## **12. Eenvoudig switchen tussen kleine en grote afbeeldingen**

Per communicatieprofiel kun je kiezen voor kleine of voor grote afbeeldingen. Dit betekent veel items in één overzicht bij kleine afbeeldingen zonder te hoeven scrollen. Of grote afbeeldingen die beter zichtbaar zijn en minder items binnen de zichtbare view bevatten. Tussendoor switchen van klein naar groot of andersom is eenvoudig.

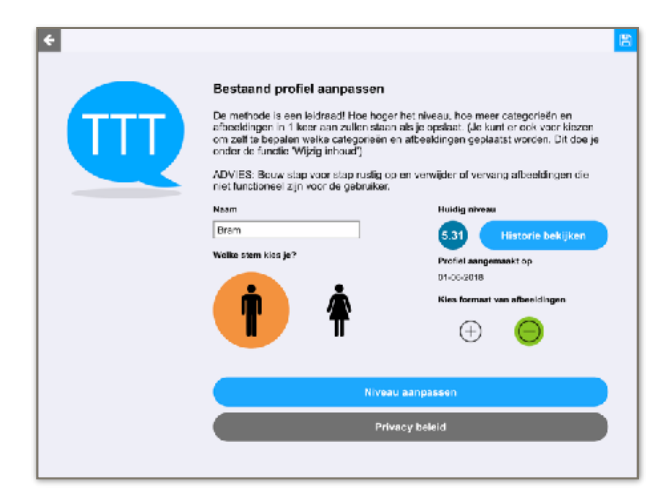

## **Bestaand profiel: onder 'Mijn profiel'**

Stap 1: Kies het wijzigingsmenu rechtsonder, de 3 streepjes.

Stap 2: Kies 'mijn profiel'.

Stap 3: Kies + voor de grote afbeeldingen en – voor de kleine afbeeldingen.

Stap 4: Opslaan rechtsboven.

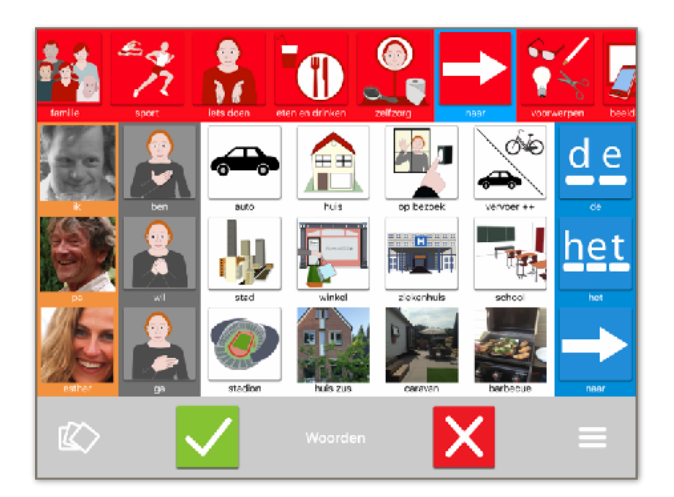

**+ —-> Grote** afbeeldingen

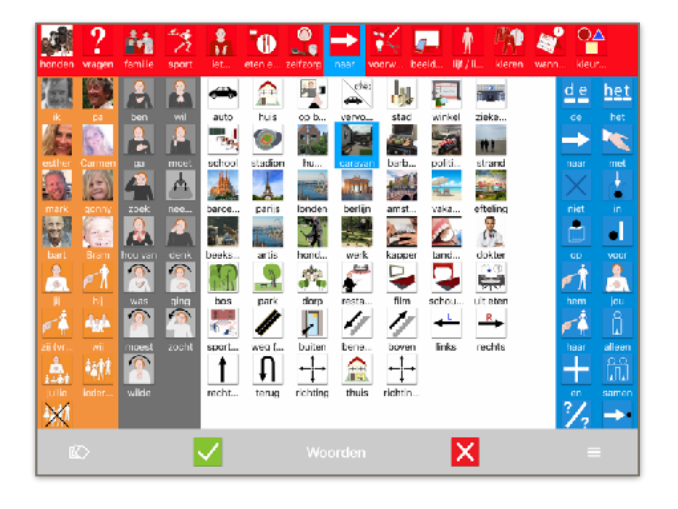

 **– —-> Kleine** afbeeldingen

## **Zinnen met grote afbeeldingen**

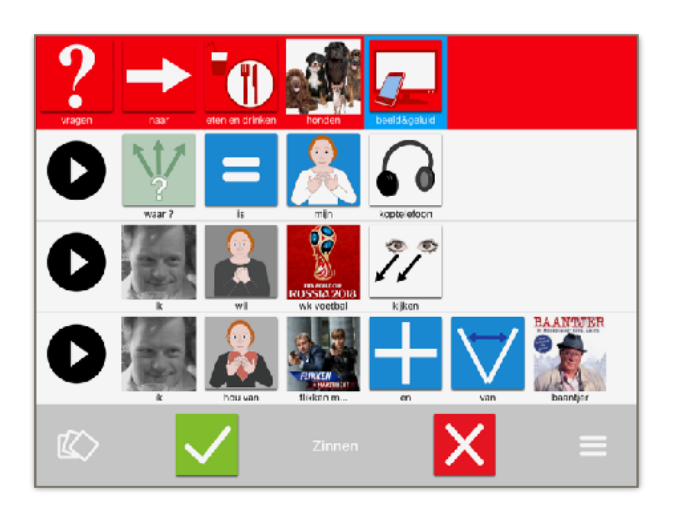

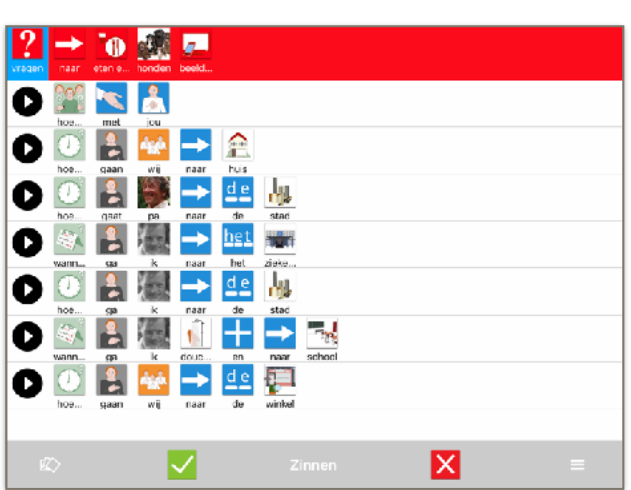

 **Zinnen met kleine afbeeldingen**

## **Subcategorie met grote afbeeldingen**

ficts وقفقه 赢

پ .<br>Vliegt het  $d e$ 

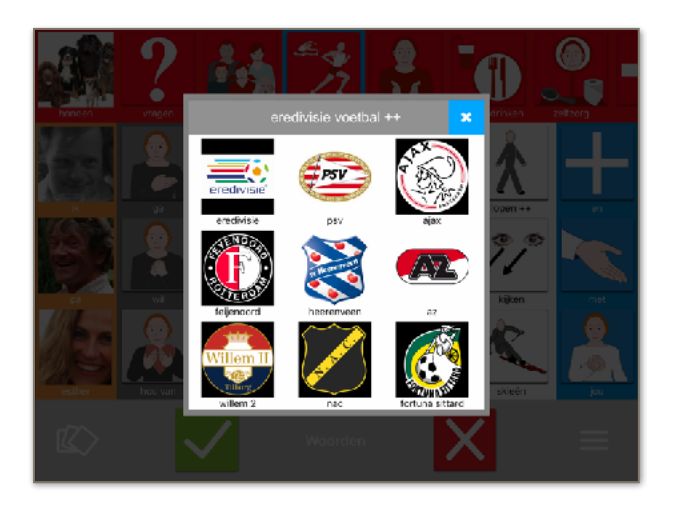

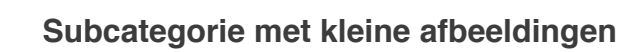

*Op deze tekst zijn auteursrechten van toepassing. TouchToTell geeft u toestemming deze tekst te delen of gebruiken mits u hierbij de bronvermelding 'touchtotell' plaatst.*